## List of T-CAAT BI Functions with Tool Tips/Brief Descriptions

| No. | Panel              | Menu                | Sub Menu | Function     | Tool Tips/Brief Descriptions                                                            | Туре |
|-----|--------------------|---------------------|----------|--------------|-----------------------------------------------------------------------------------------|------|
|     |                    |                     |          |              | Displays option to admin/regular users to login with their credentials and update       | 1    |
| 1   | Login              |                     |          |              | access rights.                                                                          | Р    |
|     |                    |                     |          |              | Displays login credentials with options to add/modify/disable designation/users.        |      |
| 2   | Login              |                     |          | Update       |                                                                                         | F    |
| 3   | Users              |                     |          |              | Add/Modify/View enable/disable designation/users as required.                           | Р    |
| 4   | Users              |                     |          | Add          | Add designation/users with details as required.                                         | F    |
| 5   | Users              |                     |          | Modify       | Modify designation/Users and relevant description as required.                          | F    |
| 6   | Users              |                     |          | Access       | View, Enable/Disable Users as applicable.                                               | F    |
|     |                    |                     |          |              | Displays options to open Tally, create Company Info and to perform some of the key      | Ī    |
| 7   | Configure          |                     |          |              | functions in Background.                                                                | Р    |
| 8   | Configure          |                     |          | Open Tally   | Opens Tally software for performing T-CAAT-BI functions.                                | F    |
| 9   | Configure          |                     |          | Company Info | Add or edit information about Company to be used for printing.                          | F    |
|     |                    |                     |          |              |                                                                                         | Ī    |
| 10  | Configure          |                     |          | WorkNBkgrnd  | Perform functions in background. Toggle from background to active on click.             | F    |
|     |                    |                     |          |              |                                                                                         |      |
|     |                    |                     |          |              | Displays master info from Tally of company, accounting, inventory, cost centre,         |      |
| 11  | Reports From Tally |                     |          |              | compliances & payroll and ready-made queries for specific master info.                  | Р    |
|     |                    |                     |          |              |                                                                                         |      |
|     |                    |                     |          |              | Displays master info from Tally of company, accounting, inventory, cost centre,         |      |
| 12  | Reports From Tally | Masters             |          |              | compliances & payroll and ready-made queries for specific master info.                  | M    |
|     |                    |                     |          |              |                                                                                         |      |
|     |                    |                     |          |              | Displays General & Statutory information such as: Company Info, Tally Features          |      |
|     |                    |                     |          |              | enabled, Security Features, System Info & License Info; Statutory, GST and other        |      |
| 13  | Reports From Tally | Masters             |          | General Info | Compliance Info with option to display specific fields as specified by user.            | F    |
|     |                    |                     |          |              |                                                                                         | 1    |
|     |                    |                     |          |              | Displays master info from Tally for accounting, inventory, cost centre, compliances,    |      |
| 14  | Reports From Tally | Masters             |          | Master Info  | payroll & GST with option to display specific fields as specified by user.              | F    |
|     |                    |                     |          |              | Displays data relating to opening / closing balances, credit limits, cost centre/ bill- | Ī    |
|     |                    |                     |          |              | wise, PAN and unused ledgers with option to display specific fields as specified by     |      |
| 15  | Reports From Tally | Masters             |          | Queries      | user.                                                                                   | F    |
|     |                    |                     |          |              | Extracts the Daybook, Cash Book, Bank Book, Bank Group Summary and Ledger               | 1    |
| 16  | Reports From Tally | <b>Transactions</b> |          |              | Vouchers.                                                                               | М    |
|     |                    |                     |          |              |                                                                                         |      |
|     |                    |                     |          |              | Displays Daybook transactions for all/ specific ledgers as per conditions with option   |      |
| 17  | Reports From Tally | Transactions        |          | Day Book     | to save as XML/Read XML of daybook and extract month-wise summary.                      | F    |

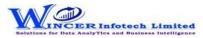

| No. | Panel                                 | Menu         | Sub Menu       | Function                | Tool Tips/Brief Descriptions                                                                                                    | Туре |
|-----|---------------------------------------|--------------|----------------|-------------------------|----------------------------------------------------------------------------------------------------|------|
|     |                                       |              |                |                         |                                                                                                    |      |
|     |                                       |              |                |                         | Displays voucher transactions for all/specific ledgers as per conditions and/or month                                           | 1    |
|     |                                       |              |                |                         | wise. Enables extract from Tally to MS Excel all the transaction details for specified                                          |      |
|     | Reports From Tally                    | Transactions |                | Ledger Vouchers         | period with grand total, corresponding ledger names displayed in multiple columns.                                              | F    |
| 19  | Reports From Tally                    | Transactions |                | Cash and Bank           | Displays Cash & Bank Book transactions for active/selected period.                                                              | F    |
|     |                                       |              |                |                         | Extract various types of reports of Trial Balance based on ledgernames/groups with                                              |      |
| 20  | Reports From Tally                    | ТВ           |                |                         | options of transactions including opening balances.                                                                             | М    |
|     | ,                                     |              |                |                         | Displays ledger-wise closing Trial Balance, with Parent, Primary Group, This Year                                               |      |
| 21  | Reports From Tally                    | ТВ           |                | Closing Ledger Balances | Balance, Previous Year Balance, etc.                                                                                            | F    |
| 22  | Reports From Tally                    | ТВ           |                | Group Wise              | Displays group-wise Trial Balance.                                                                                              | F    |
| 23  | Reports From Tally                    | ТВ           |                | Ledger Wise             | Displays ledger-wise Trial Balance.                                                                                             | F    |
|     |                                       |              |                |                         |                                                                                                    |      |
|     |                                       |              |                |                         | Displays Trial Balance (for Active Fin. Year or Custom Period), summary of                                                      |      |
|     |                                       |              |                |                         | transactions as per ledger with related groups with options to select OB, CB,                                                   |      |
| 24  | Reports From Tally                    | ТВ           |                | Ledgers With Groups     | Transactions, etc and option to save as XML and read saved XML TB file as Excel.                                                | F    |
|     |                                       |              |                |                         | Disaboration (Indiana in Trial Delegra (For Action 5in Many or Contage Desired) with                                            |      |
| 25  | B                                     | <b>T</b> D   |                | D. 1. 1147.             | Displays group/ ledger wise Trial Balance (for Active Fin. Year or Custom Period) with                                          | _    |
| 25  | Reports From Tally                    | ТВ           |                | Period Wise             | options for breakup for yearly, half-yearly, quarterly and monthly.                                                             | F    |
|     |                                       |              |                |                         | Displays Trial balance (for Active Fin. Year or Custom Period) for selected companies                                           |      |
| 20  | Domonto Francis Tally                 | TD           |                | Canaalidata             | with ledgers, groups, ledgers & groups (Opening Balances, Transactions, Closing balances) with option to append or consolidate. | F    |
|     | Reports From Tally Reports From Tally | TB Registers |                | Consolidate             | Displays information from Registers of Sales, Purchase and Journal.                                                             | M    |
|     | Reports From Tally                    | Registers    | Sales          |                         | Extract Sales reports based on vouchers, extract or columnar.                                                                   | SM   |
|     | Reports From Tally                    | Registers    | Sales          | Vouchers                | Displays Sales vouchers in detailed or summary format.                                                                          | F    |
|     | Reports From Tally                    | Registers    | Sales          | Extract                 | Displays extract of Sales vouchers in detailed or summary format.                                                               | F    |
|     | Reports From Tally                    | Registers    | Sales          | Columnar                | Displays Sales Register in columnar format with the selected options.                                                           | F    |
|     | Reports From Tally                    | Registers    | Sales          | Inventory               | Displays inventory transactions and master data from Tally.                                                                     | F    |
|     | Reports From Tally                    | Registers    | Purchase       |                         | Extract Purchase reports based on vouchers, extract or columnar.                                                                | SM   |
|     | Reports From Tally                    | Registers    | Purchase       | Vouchers                | Displays Purchase vouchers in detailed or summary format.                                                                       | F    |
|     | Reports From Tally                    | Registers    | Purchase       | Extract                 | Displays extract of Purchase vouchers in detailed or summary format.                                                            | F    |
| 36  | Reports From Tally                    | Registers    | Purchase       | Columnar                | Displays Purchase Register in columnar format with the selected options.                                                        | F    |
| 37  | Reports From Tally                    | Registers    | Purchase       | Inventory               | Displays inventory transactions and master data from Tally.                                                                     | F    |
| 38  | Reports From Tally                    | Registers    | <b>Journal</b> |                         | Extract Journal reports based on vouchers or extract of register.                                                               | SM   |
| 39  | Reports From Tally                    | Registers    | Journal        | Vouchers                | Displays Journal vouchers in detailed or summary format.                                                                        | F    |
| 40  | Reports From Tally                    | Registers    | Journal        | Extract                 | Displays extract of Journal vouchers in detailed or summary format.                                                             | F    |

## List of T-CAAT BI Functions with Tool Tips/Brief Descriptions

| No.        | Panel             | Menu         | Sub Menu | Function                | Tool Tips/Brief Descriptions                                                                                                    | Туре |
|------------|-------------------|--------------|----------|-------------------------|----------------------------------------------------------------------------------------------------|------|
|            |                   |              |          |                         | Import/update transactions of masters and vouchers from Tally to Database for                                                                            |      |
| 41         | Tally2DB          |              |          |                         | selected period.                                                                                                    | Р    |
|            |                   |              |          |                         | Import transactions of masters and vouchers from Tally to Database for selected                                                                          |      |
| 42         | Tally2DB          |              |          | Import                  | period.                                                                                                    | F    |
|            |                   |              |          |                         | Import by update/overwriting transactions of masters and vouchers from Tally to                                                                          |      |
| 43         | Tally2DB          |              |          | Update                  | Database for selected period.                                                                                                    | F    |
| 44         | DB2Excel          |              |          |                         | Exports masters or vouchers from Database to Excel.                                                                                                    | Р    |
| 45         | DB2Excel          |              |          | Masters                 | Exports masters from Database to Excel.                                                                                                    | F    |
| 46         | DB2Excel          |              |          | Vouchers                | Exports vouchers from Database to Excel.                                                                                                    | F    |
|            |                   |              |          |                         | Export transactions of Daybook, Cash & Bank Transactions and Trial Balance with                                                                          |      |
| 47         | Reports From DB   |              |          |                         | different options from Database to Excel.                                                                                                    | Р    |
|            |                   |              |          |                         | Extracts the Daybook, Cash Book, Bank Book, Bank Group Summary and Ledger                                                                                |      |
| 48         | Reports From DB   | Transactions |          |                         | Vouchers.                                                                                                    | М    |
|            |                   |              |          |                         |                                                                                                    |      |
|            |                   |              |          |                         | Displays Daybook transactions for all/ specific ledgers as per conditions with option                                                                    |      |
| 49         | Reports From DB   | Transactions |          | Day Book                | to save as XML/Read XML of daybook and extract month-wise summary.                                                                                       | F    |
| 50         | Reports From DB   | Transactions |          | Cash and Bank           | Displays Cash & Bank Book transactions for active/selected period.                                                                                       | F    |
|            |                   |              |          |                         | Extract various types of reports of Trial Balance based on ledgernames/groups with                                                                       |      |
| 51         | Reports From DB   | ТВ           |          |                         | options of transactions, Opening Balances.                                                                                                    | М    |
|            |                   |              |          |                         | Displays ledger-wise closing Trial Balance, with Parent, Primary Group, This Year                                                                        |      |
| 52         | Reports From DB   | ТВ           |          | Closing Ledger Balances | Balance, Previous Year Balance, etc.                                                                                                    | F    |
| <b>5</b> 2 | Davida Fira va DD | TD           |          | Tuesday Communication   | Displays and helegons are consumer of the production for each of the ledges.                                                                             | _    |
| 53         | Reports From DB   | ТВ           |          | Transaction Summary     | Displays net balances as per summary of transactions for each of the ledgers.                                                                            | F    |
|            |                   |              |          |                         | Displays Trial Balance (for Active Fig. Veer or Cystem Baried) assertance                                                                                |      |
|            |                   |              |          |                         | Displays Trial Balance (for Active Fin. Year or Custom Period), summary of transactions as per ledger with related groups with options to select OB, CB, |      |
| E 4        | Donarts From DD   | ТВ           |          | Lodgers With Croups     |                                                                                                    | _    |
| 54         | Reports From DB   | ID           | +        | Ledgers With Groups     | Transactions, etc and option to save as XML and read saved XML TB file as Excel.                                                                         | F    |
|            |                   |              |          |                         | Displays group/ ledger wise Trial Balance (for Active Fin. Year or Custom Period) with                                                                   |      |
|            | Reports From DB   | тв           |          | Period Wise             | options for breakup for yearly, half-yearly, quarterly and monthly.                                                                                      | F    |
| 55         | Reports From DB   | I D          |          | Periou Wise             | options for breakup for yearry, fiant-yearry, quarterly and monthly.                                                                                     |      |
|            |                   |              |          |                         | Displays Trial balance extracted from database (for Active Fin. Year or Custom Period)                                                                   |      |
|            |                   |              |          |                         | for selected companies with ledgers, groups, ledgers & groups (Opening Balances,                                                                         |      |
| 56         | Reports From DB   | тв           |          | Consolidate             | Transactions, Closing balances) with option to append or consolidate.                                                                                    | F    |
|            | Reports From DB   | Registers    |          |                         | Extract registers of sales, purchases and journal from Database to Excel.                                                                                | M    |
|            | Reports From DB   | Registers    | Sales    |                         | Extract Sales reports based on vouchers, extract or columnar.                                                                                            | SM   |
|            | Reports From DB   | Registers    | Sales    | Vouchers                | Displays Sales vouchers in detailed or summary format.                                                                                                   | F    |

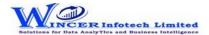

## List of T-CAAT BI Functions with Tool Tips/Brief Descriptions

| No. | Panel           | Menu      | Sub Menu       | Function       | Tool Tips/Brief Descriptions                                                                                                    | Туре |
|-----|-----------------|-----------|----------------|----------------|----------------------------------------------------------------------------------------------------|------|
| 60  | Reports From DB | Registers | Sales          | Extract        | Displays extract of Sales vouchers in detailed or summary format.                                                                                                    | F    |
| 61  | Reports From DB | Registers | Sales          | Columnar       | Displays Sales Register in columnar format with the selected options.                                                                                                    | F    |
| 62  | Reports From DB | Registers | Sales          | Inventory      | Displays inventory transactions and master data from Tally.                                                                                                    | F    |
| 63  | Reports From DB | Registers | Purchase       |                | Extract Purchase reports based on vouchers, extract or columnar.                                                                                                    | SM   |
| 64  | Reports From DB | Registers | Purchase       | Vouchers       | Displays Purchase vouchers in detailed or summary format.                                                                                                    | F    |
| 65  | Reports From DB | Registers | Purchase       | Extract        | Displays extract of Purchase vouchers in detailed or summary format.                                                                                                    | F    |
| 66  | Reports From DB | Registers | Purchase       | Columnar       | Displays Purchase Register in columnar format with the selected options.                                                                                                    | F    |
| 67  | Reports From DB | Registers | Purchase       | Inventory      | Displays inventory transactions and master data from Tally.                                                                                                    | F    |
| 68  | Reports From DB | Registers | <b>Journal</b> |                | Extract Journal reports based on vouchers or extract of register.                                                                                                    | SM   |
| 69  | Reports From DB | Registers | Journal        | Vouchers       | Displays Journal vouchers in detailed or summary format.                                                                                                    | F    |
| 70  | Reports From DB | Registers | Journal        | Extract        | Displays extract of Journal vouchers in detailed or summary format.                                                                                                    | F    |
| 71  | MIS             |           |                |                | Provides options to analyse data based on trendeline, sparkline and ratios.                                                                                                    | Р    |
| 72  | MIS             |           |                | Trendline      | Displays list of values (trend) in columns for each group of records on specified conditions of occurrence or variance with option to display sparklines or chart.                                                                                                    | F    |
| 73  | MIS             |           |                | Sparklines     | Displays line chart (sparkline, column, win-lose) or other charts for each of the rows in the selected worksheet with options to display statistics (count, average, minimum, maximum, average and MVF) and combining columns with condition applied for count > 1 and/or variance > specified no. (if required). | F    |
|     |                 |           |                | ,              | Displays Ratio Analysis report for selected period(s) such as yearly, half-yearly,                                                                                                    |      |
| 74  | MIS             |           |                | Ratios         | quarterly or monthly.                                                                                                    | F    |
| 75  | Documents       |           |                |                | Creates Log of Excel files, Activities and provides Test data.                                                                                                    | Р    |
| 76  | Documents       |           |                | Activities Log | Displays list of functions performed with following details with option to search: Function name, Company name, Time when function was performed, Workbook Name, Worksheet Name and filepath where file is saved.                                                                                                 | F    |
| 77  | Documents       |           |                | Import Log     | Displays history of MS Excel files imported into database.                                                                                                    | F    |
|     |                 |           |                |                | Creates a worksheet with index and statistics of all worksheets in the current                                                                                                    |      |
| 78  | Documents       |           |                | Index Sheets   | workbook.                                                                                                    | F    |
| 79  | Tools           |           |                |                | Provides shortcut for search & run functions as selected.                                                                                                    | Р    |
|     | Tools           |           |                | Search and Run | Provides shortcut for search & run functions as selected.                                                                                                    | F    |